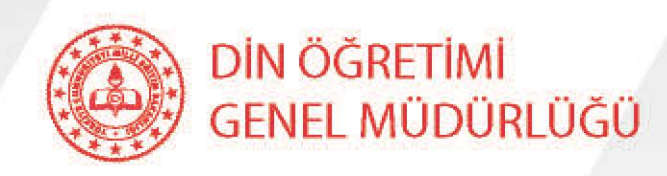

# ANADOLU İMAM HATİP LİSELERİ **MESLEK DERSLERİ İZLEME VE DEĞERLENDİRME SINAVI** UYGULAMA KILAVUZU

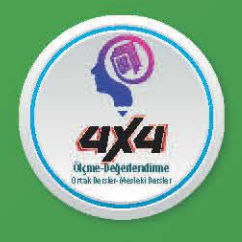

**ANKARA** 2020

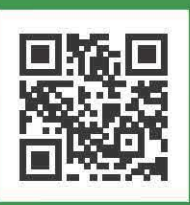

@meb\_dinogretimi

#### **SINAVIN AMACI**

Sınav, Anadolu imam hatip liselerinde öğrenim görmekte olan öğrencilerin, imam hatip meslek dersleri ile din kültürü ve ahlak bilgisi dersi alanlarında programda belirlenen kazanımları edinme durumlarını izleme ve değerlendirme amacıyla uygulanacaktır.

#### **SINAVIN KAPSAMI**

*Anadolu İmam Hatip Liseleri Meslek Dersleri İzleme Sınavı*, Anadolu imam hatip liselerinin 9, 10, 11 ve 12. sınıflarında örgün eğitim gören öğrencilerimizin katılımıyla *Tablo-1*'de belirtilen derslerden ve aşağıda belirtilen *Açıklamalar* (*Tablo-2*: Uygulama İşlem Basamakları) doğrultusunda gerçekleştirilecektir.

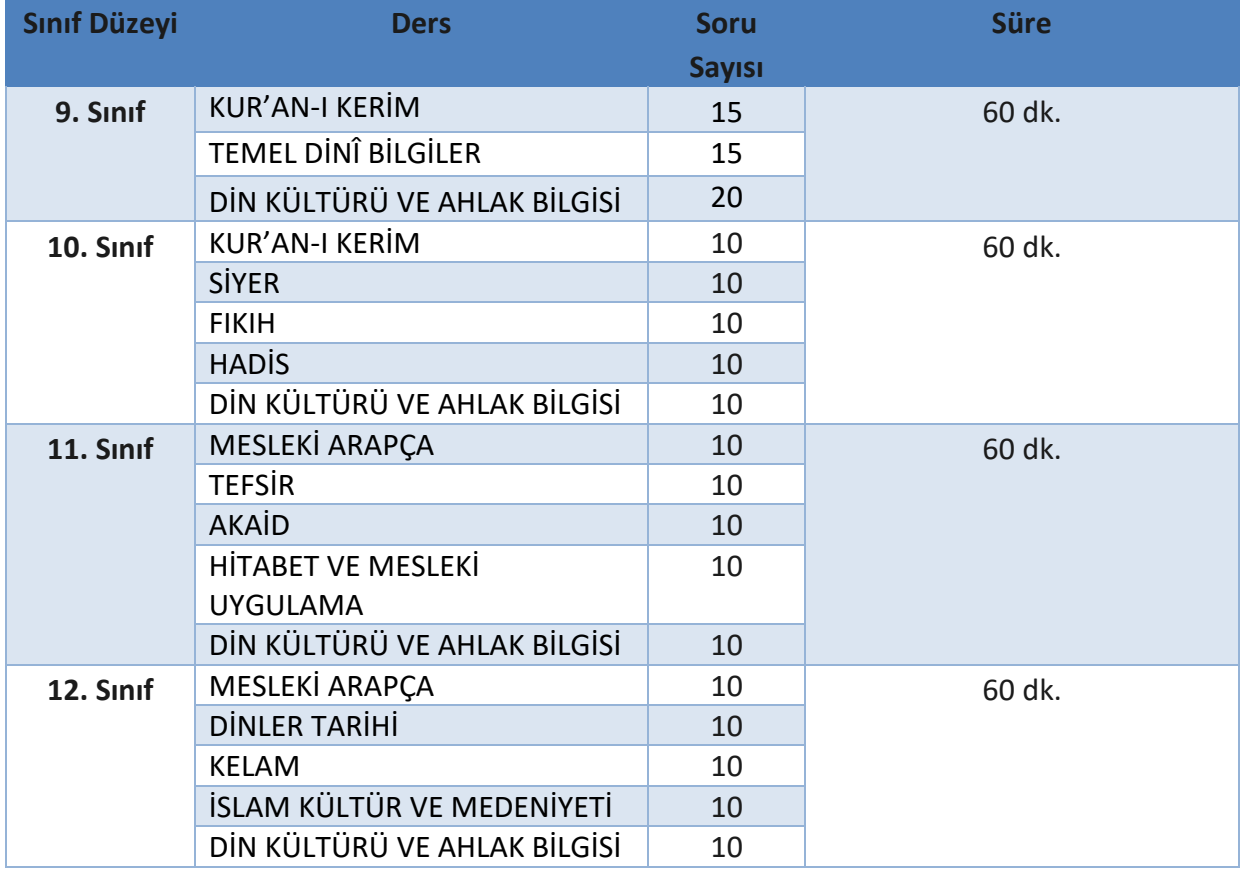

#### *Tablo-1: Sınav Yapılacak Dersler*

## **1. SINAV TARİHİ**

Yazılı sınav 14/04/2020 Salı günü 10.00- 11.00 saatleri arasında yapılacaktır.

## **2. SINAV SÜRESİ**

Sınav süresi 9,10, 11 ve 12. sınıflar için 60 dakikadır.

## **3. SINAV YERİ**

Sınav bütün Anadolu imam hatip liselerinin kendi bünyesinde yapılacaktır.

## **4. SINAV EVRAKI**

Sınav evrakı; A, B soru kitapçıkları, optik cevap kâğıdı ve sınav kılavuzundan oluşmaktadır.

- Soru kitapçıkları, 06/04/2020 tarihinde il millî eğitim müdürlüklerinde **din öğretiminden sorumlu şube müdürü tarafından KTS üzerinden indirilip gerekli miktarda çoğaltılacaktır.**
- Optik cevap kâğıtları 06/04/2020 tarihinde il millî eğitim müdürlüklerinde **din öğretiminden sorumlu şube müdürü tarafından KTS üzerinden indirilecek ve çıktıları alınacaktır.**

*Okuma işlemi esnasında herhangi bir olumsuzlukla karşılaşılmaması ve telafisi olmayan hatalara sebebiyet vermemek için, öğrenci optik cevap kâğıtlarının çıktılarını alırken MUTLAKA bu kılavuzun "Uygulama İşlem Basamakları" bölümünün "A. Uygulama Öncesinde Yapılacak Çalışmalar" kısmının 4. maddesinde ("4. Soru kitapçıkları, öğrenci optik cevap kâğıtları ve salon listelerinin KTS üzerinden indirilmesi, basımı ve dağıtılması") belirtilen açıklamalara uyulması gerekmektedir.*

- Sınav salon listeleri optik cevap kâğıtları ile aynı PDF dosyalarında olduğundan, çıktıları onlarla birlikte ve toplu hâlde alınacaktır.
- Sınav kılavuzu DYS üzerinden okullarımıza gönderilecektir.
- **İl millî eğitim müdürlükleri, tüm sınav evrakının belirtildiği şekilde basımı ile sınav sabahı okullara teslim edilmesi hususunda gerekli çalışmaları yapar, tedbirleri alır.**
- **İl merkezine uzak okulların sınav evraklarını zamanında ulaşımını sağlamak için sınav evraklarının, sınavdan bir (1) gün önce ilçe milli eğitim müdürlüklerine teslim edilmesi gerekmektedir.**

#### **SINAV USULÜ VE UYGULAMASI**

- 4.1. Sorular, Anadolu imam hatip liselerinde okutulan meslek dersleri, din kültürü ve ahlak bilgisi dersi öğretim programları ile ders materyallerinde yer alan kazanım ve konulardan hazırlanmıştır.
- 4.2. Sorular, Genel Müdürlüğümüzün belirlediği ölçütlere uygun olarak, Din Öğretimi Genel Müdürlüğü soru seçme ve hazırlama komisyonu tarafından oluşturulmuştur.
- 4.3. Sınav çoktan beş seçenekli (A, B, C, D, E) seçmeli test şeklindedir.
- 4.4. Sınav, her okulun kendi bünyesinde, Türkiye genelinde eş zamanlı olarak uygulanacaktır.
- 4.5. Sınav salonu listeleri her sınav salonunda şube/sınıf öğrenci sayısı kadar olacak şekilde okul tarafından oluşturulur. Listeler sınavdan önce duyurulur.
- 4.6. Her sınav salonu için mümkün olduğunca meslek dersleri ile din kültürü ve ahlak bilgisi dersi öğretmenlerinin dışında en az bir öğretmen görevlendirilir.
- 4.7. Sınav başlama ve bitiş saatleri sınıf tahtalarına öğrencilerin görebileceği şekilde yazılır.
- 4.8. Sınav sonunda soru kitapçıkları öğrencilerden toplanıp okulda muhafaza edilir.

# **5. DEĞERLENDİRME**

- 5.1. Sınav değerlendirmesi ve analizleri Konya İl Millî Eğitim Müdürlüğü Ölçme Değerlendirme Merkezi tarafından geliştirilen "Okul Temelli Ölçme Değerlendirme Sistemi" yoluyla yapılacaktır.
- 5.2. Sınav sonuçları ve analizlerinin açıklanması Din Öğretimi Genel Müdürlüğünce yapılacaktır.
- 5.3. Yazılı sınav 100 puan üzerinden değerlendirilecektir.
- 5.4. Yanlış cevaplar, doğru cevapları etkilemeyecektir.
- 5.5. 9,10, 11 ve 12. sınıflar için 50 çoktan seçmeli soru bulunmaktadır. Her bir soru 2 puandır.

## **AÇIKLAMALAR**

### *Tablo-2: Uygulama İşlem Basamakları*

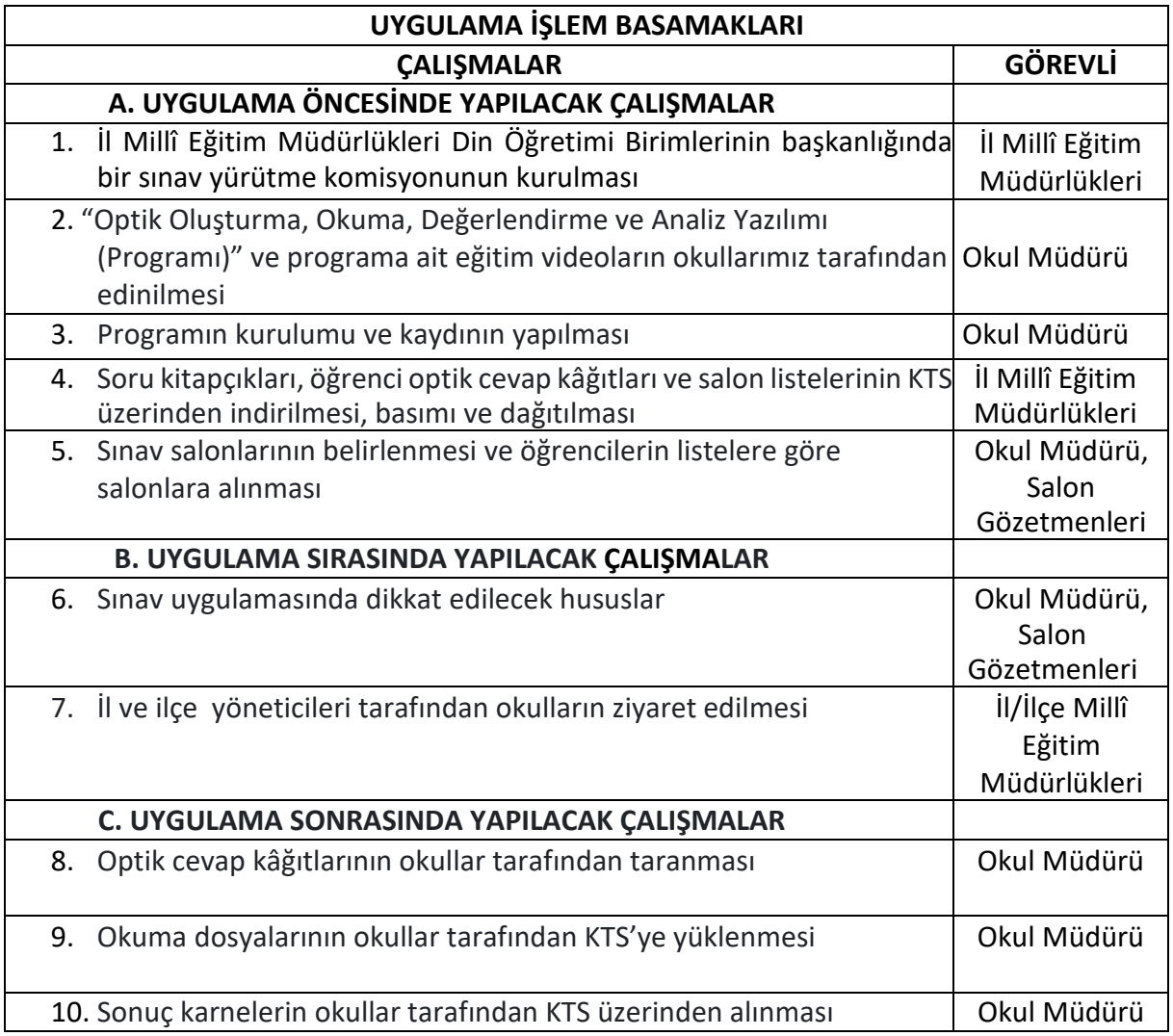

# **A. UYGULAMA ÖNCESİNDE YAPILACAK ÇALIŞMALAR**

# **1. İl Millî Eğitim Müdürlükleri Din Öğretimi Birimlerinin Başkanlığında Bir Sınav Yürütme Komisyonunun Kurulması**

Sınav uygulamasının illerde sorunsuzca yürütülmesi için gerekli planlamaları yapmak üzere İl Millî Eğitim Müdürlükleri Din Öğretimi Birimlerinin başkanlığında bir sınav yürütme komisyonu kurulur. Komisyon, sınavla ilgili hazırlıkları ve bu kapsamda kendisine tevdi edilen işleri yapar, başından sonuna kadar sınav sürecini koordine eder ve izler.

# **2. "Optik Oluşturma, Okuma, Değerlendirme ve Analiz Yazılımı (Programı)" ve Programa Ait Eğitim Videoların Okullar Tarafından Edinilmesi**

Okul müdürü, Konya İl Millî Eğitim Müdürlüğü Ölçme Değerlendirme Merkezinin hazırladığı ve öğrenci optik formlarını okumak için kullanılacak olan programın (Optik Oluşturma, Okuma, Değerlendirme ve Analiz Yazılımı) okulda uygun gördüğü bir bilgisayara kurulmasını ve programın kayıt işlemlerinin yapılmasını sağlar. Kurulum ve kayıt işlemleri aşağıda ayrıntılı olarak açıklandığı şekilde yapılır. Okul müdürü bu işlemleri kendisi yapabileceği gibi bu iş ve işlemlerin, görevlendireceği bir yardımcısı veya okulunda görevli bir öğretmen tarafından yapılmasını da sağlayabilir.

Programın kullanımı için eğitim videolarının takip edilmesi gerektiğinden dolayı okul müdürünün aşağıda belirtildiği şekilde bu videolara ulaşması da önemlidir.

Programa ve programa ait videolara,

[http://konyaodm.meb.gov.tr/www/optik](http://konyaodm.meb.gov.tr/www/optik-olusturma-okuma-ve-degerlendirme-yazilimi/icerik/45)-olusturma-okuma-ve-degerlendirme[yazilimi/icerik/45](http://konyaodm.meb.gov.tr/www/optik-olusturma-okuma-ve-degerlendirme-yazilimi/icerik/45) bağlantısından ulaşılabilmektedir.

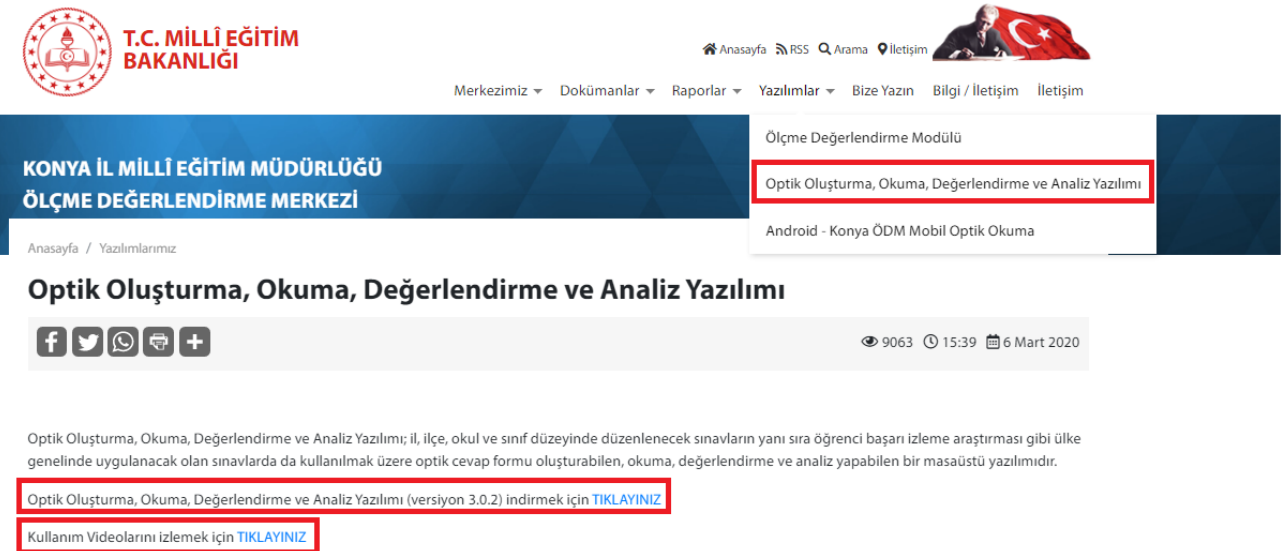

Ayrıca program videolarına, program kurulduktan sonra açılan menü ekranından da ulaşılabilir.

#### **3. Programın Kurulumu ve Kaydının Yapılması**

Okul müdürü veya görevlendireceği bir yardımcısı veya okulunda görevli bir öğretmen, aşağıdaki işlemleri takip ederek programı kurar ve kurum kaydını oluşturur.

**NOT:** Herhangi bir aksamaya mahal vermemek için, programın **bu kılavuzdaki açıklamalar doğrultusunda** MUTLAKA SINAVDAN ÖNCE KURULUP DENENMESİ gerekmektedir.

## **3.1. Programın Kurulumu**

**Not:** Kurulum yapmadan önce açık olan programların kapatılması önerilmektedir. Bu işlem, programın hatasız kurulması için önemlidir.

**1. Adım:** Öncelikle **program exe dosyası** çalıştırılır ve ardından gelen ekrandan **"İleri"** denilerek ilerlenir.

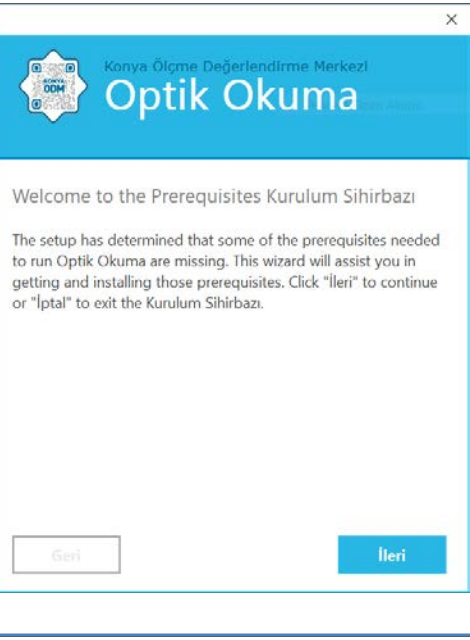

**2. Adım:** Sistem kurulumu için gerekli yazılım altyapısı gözden geçirilerek **"İleri"** tuşuyla ilerlenir.

**3. Adım:** Bilgisayar yazılım altyapısının, **"Önerilen Sistem Gereksinimleri"**nde belirtilen özellikte olması istenen bir durum olmakla birlikte **"Minimum Sistem Gereksinimleri"**nde belirtilen özelliklerden altta olmaması gerekir.

Yazılımın hatasız çalışabilmesi için aşağıda belirtilen programların bilgisayarda kurulu olması gerekir.

- **Access Database Engine 2010**
- **.NET Framework 4.8**
- **Visual C++ Redistributable for Visual Studio 2019 x64**
- **Visual C++ Redistributable for Visual Studio 2019 x86**
- **Adobe Reader XI (11)**
- **SQL Server Express LocalDB 2016**

**[NOT:** Programı kurmak istediğiniz bilgisayarın 64 bit Windows 8 ve üzeri özellikte olmasına özellikle dikkat ediniz.**]**

#### Konya Olçme Değerlendirme Merkez  $\begin{matrix} 0 & 0 \\ 0 & 0 \\ 0 & 0 \end{matrix}$

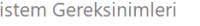

 $\overline{S}$ 

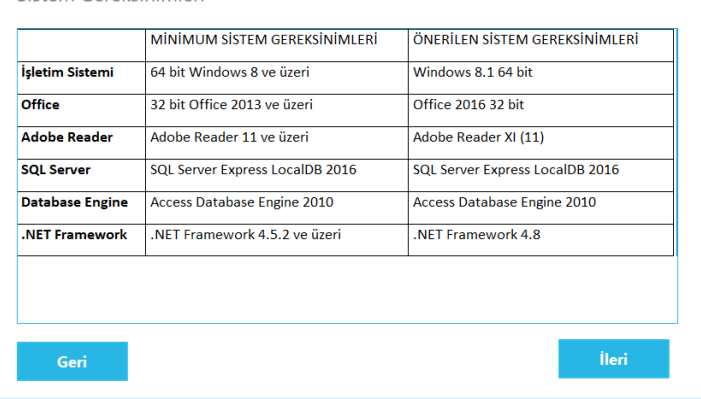

Bu programların kurulumu, kurulum sihirbazı tarafından otomatik olarak sağlanacaktır. **Her bir programın kurulumundan sonra sihirbaz tarafından kullanıcıya "Yeniden Başlat" veya benzeri seçenekler sunulursa bu seçeneğin işaretlenmeyip "Daha Sonra Yeniden Başlat" ve benzeri seçeneğin tıklanması gerekmektedir.**

Kurulması gereken tüm programların kurulumu tamamlandıktan sonra gelen "Optik Okuma has been successfully installed." (Optik Okuma Programı Başarıyla Kuruldu.) penceresinden sonra ise **"Son"** butonuna tıklanıp bilgisayar yeniden başlatılmalıdır.

Yandaki görüntüde görüldüğü üzere örnek bir bilgisayarda, kurulu olmayan programların bir listesi görüntülenmektedir. Bu programların kurulum gerekliliğini otomatik olarak seçili kutulu şeklinde gösteren ekran, kullanıcının karşısına yandaki gibi çıkacaktır.

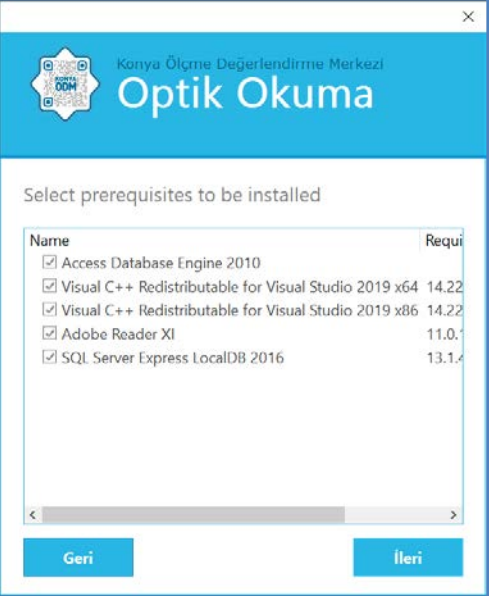

Bu durum, kurulum için kullanıcının bilgisayarında olması gerekli olup yer almayan diğer programlar için de geçerli olacaktır. Böylesi durumlarda da kurulumun yapıldığı bilgisayarda sistem için yukarıda gerekliliği belirtili programlardan hangisi yoksa kurulum sihirbazı onları da seçili olarak kullanıcının karşısına getirir ve kurulum için yönlendirmelerde bulunur. Kullanıcı da bunların kurulum sihirbazı tarafından kurulmasını sağlar.

**Not:** Sihirbaz, kurulumu gerekli seçili programları sırayla kurmaya başlar.

**4. Adım:** Arka arkaya gelen iki ekrandaki **"Next"** (İleri) tuşlarıyla ilerlenir.

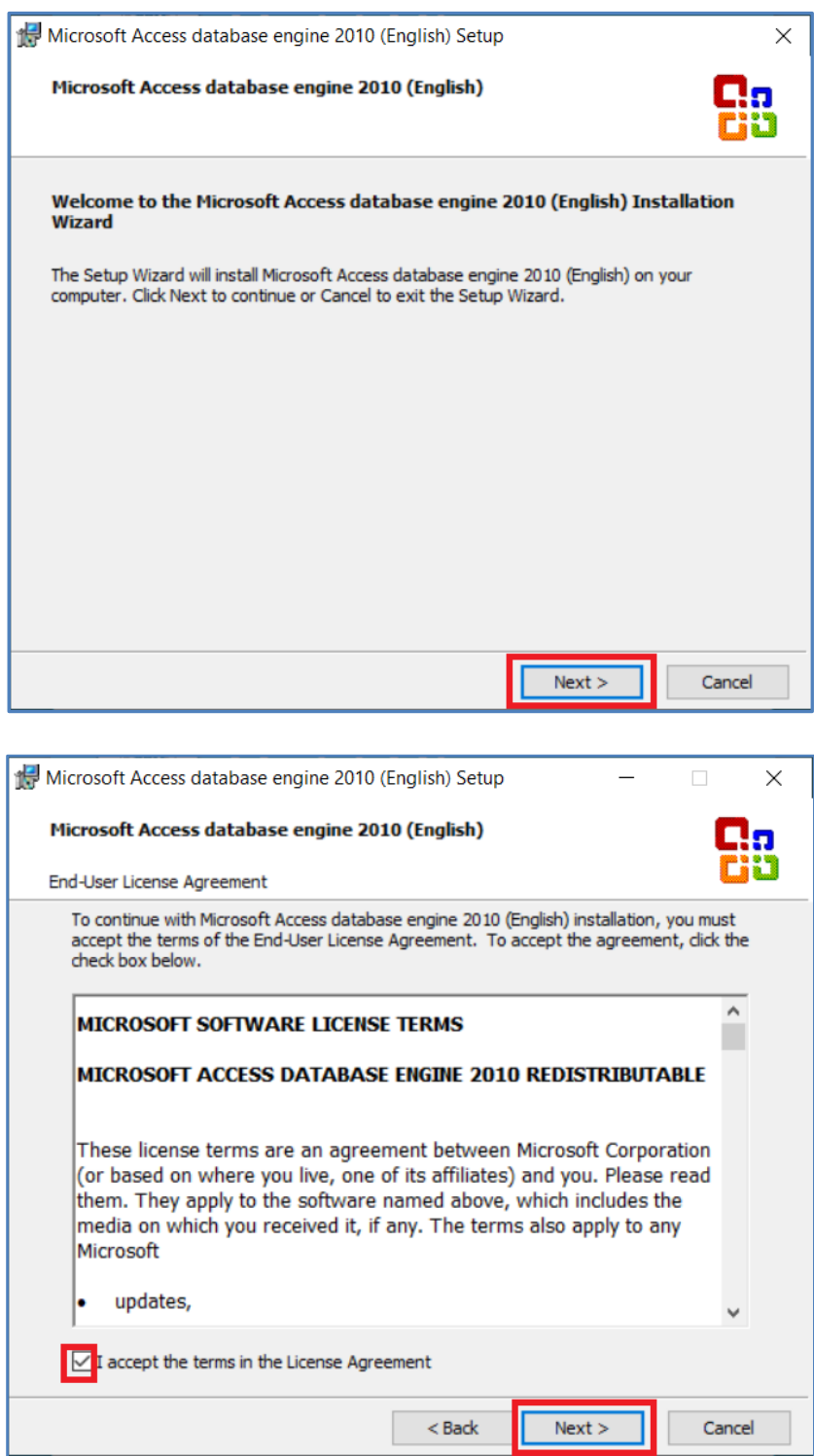

**5. Adım:** Sonrasında gelen ekrandaki **"Install"** (Kur) tuşu ile ilerlenir**.**

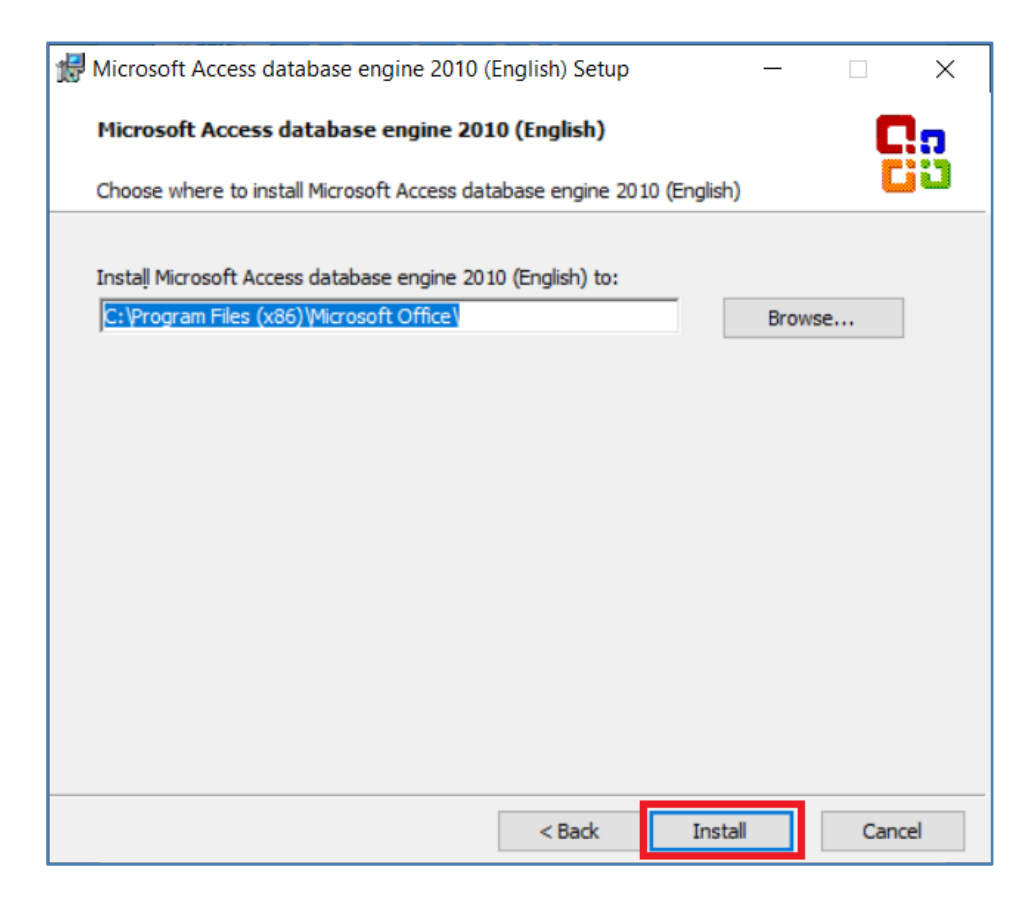

**6. Adım:** Gelen ekrandaki **"OK"** (Tamam) tuşuna basılarak programın kurulumu tamamlanır.

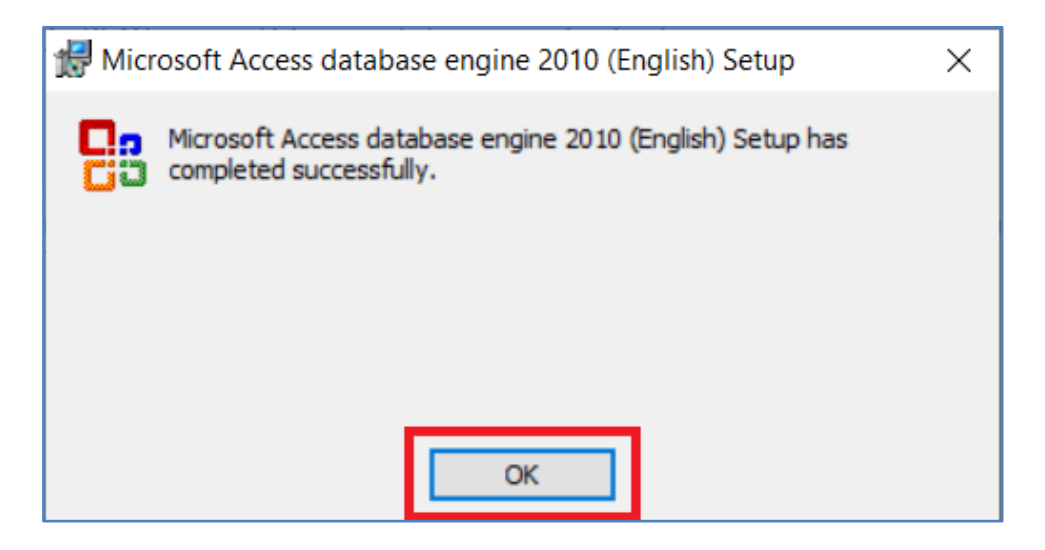

**Daha sonra, sırasıyla diğer programların kurulumları da yukarıdaki örnekte gösterildiği gibi tamamlanır.**

#### **7. Adım:**

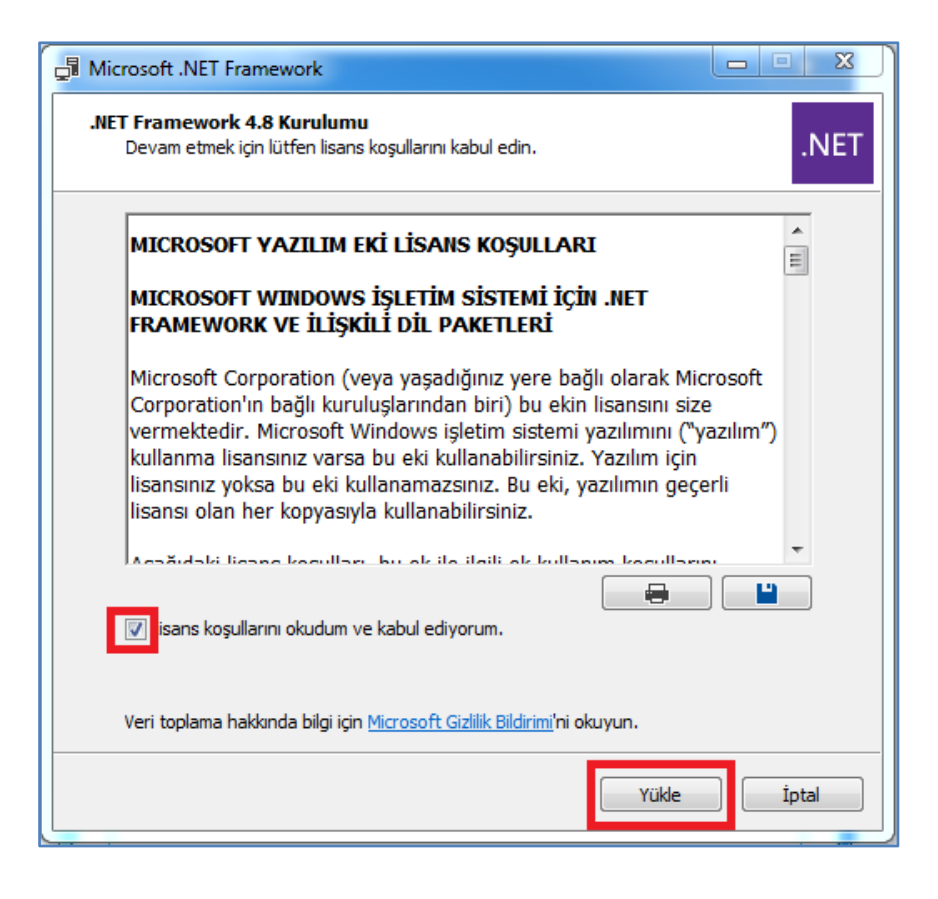

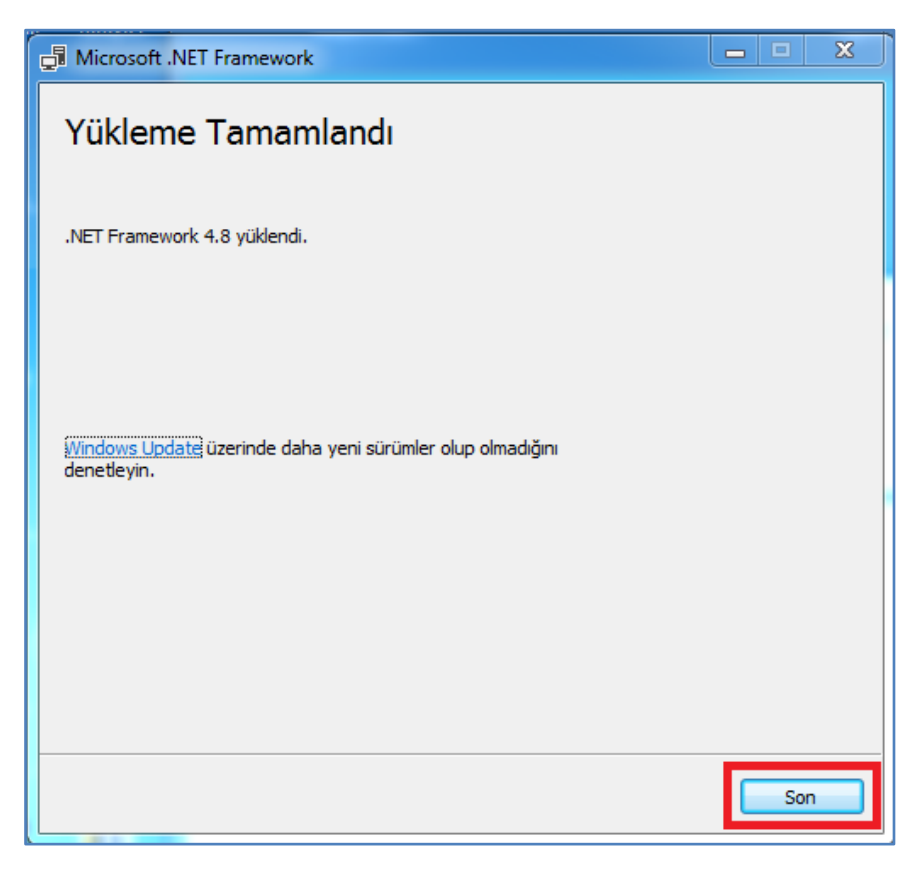

**8. Adım:** Ardından gelen ekrandaki **"Daha Sonra Yeniden Başlat"** tuşuna basılarak ilerlenir.

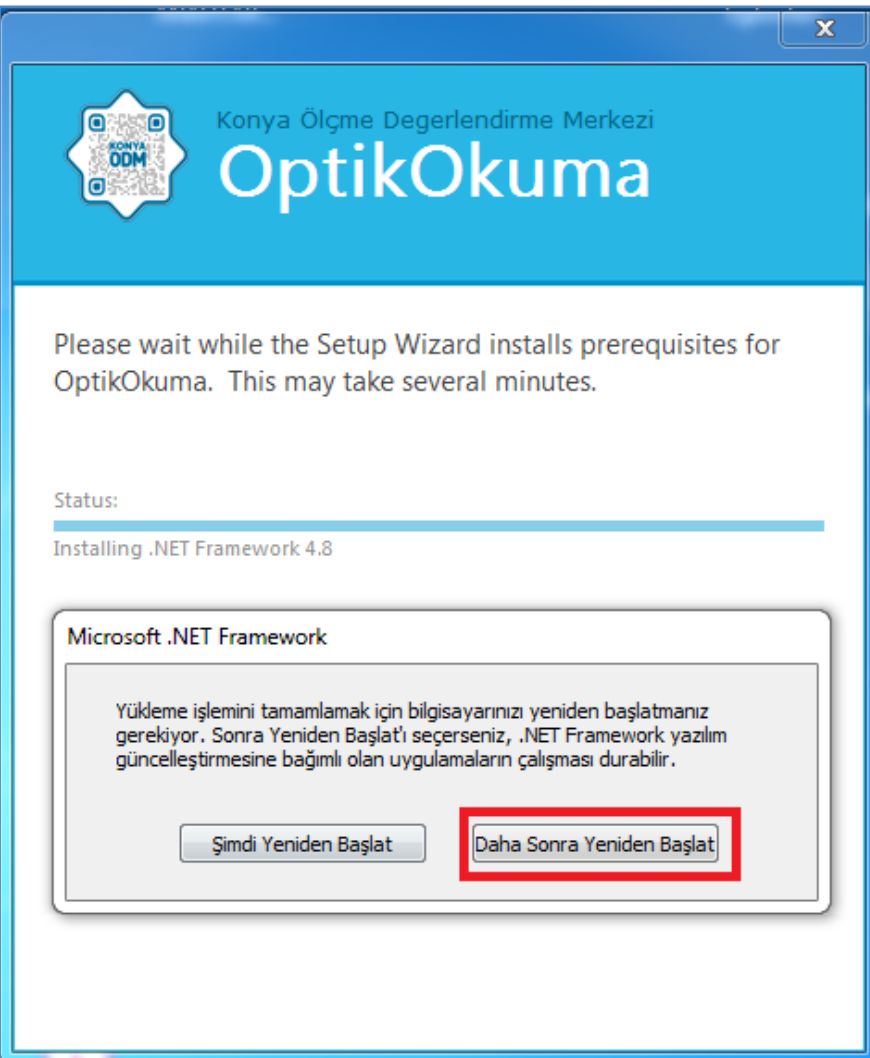

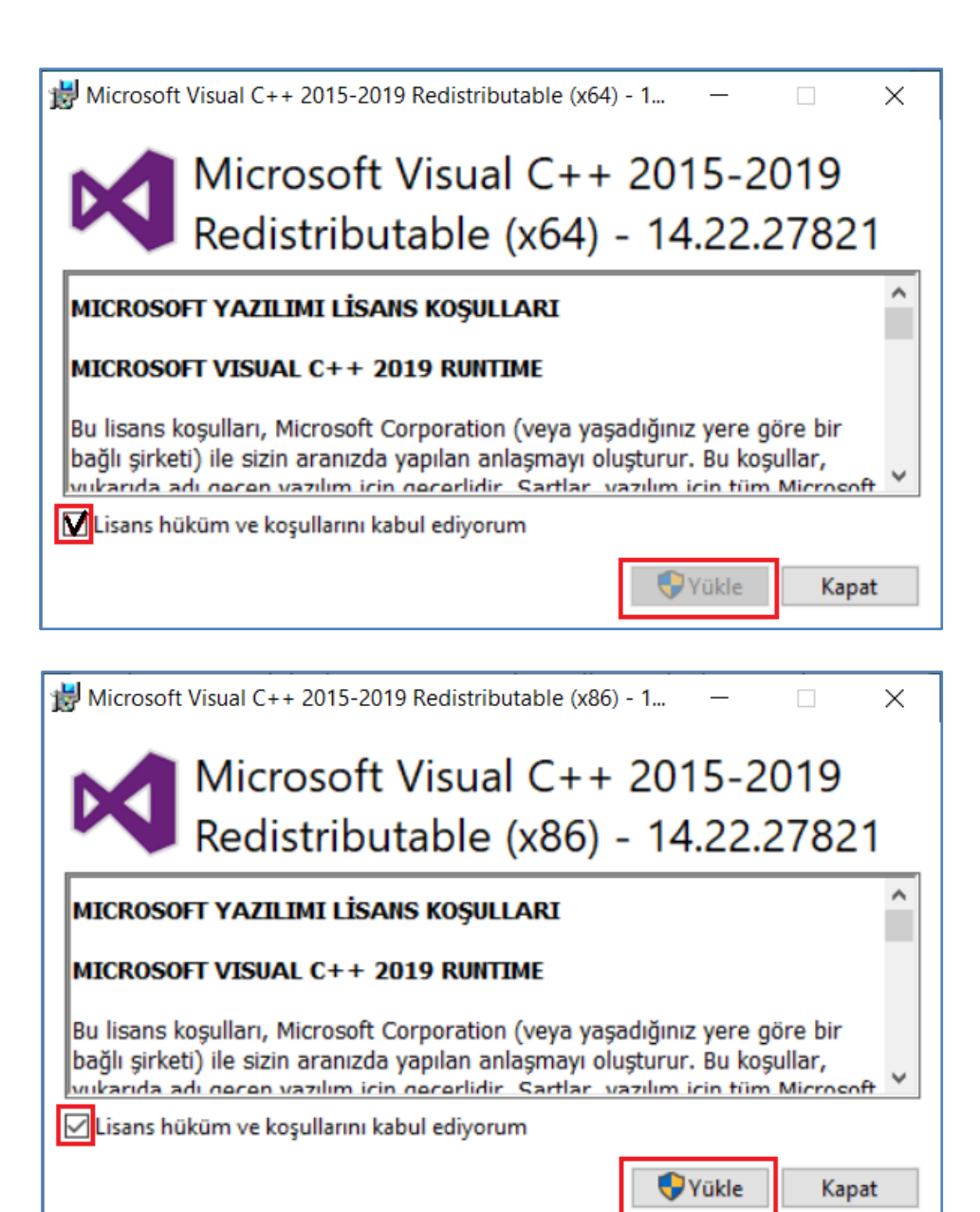

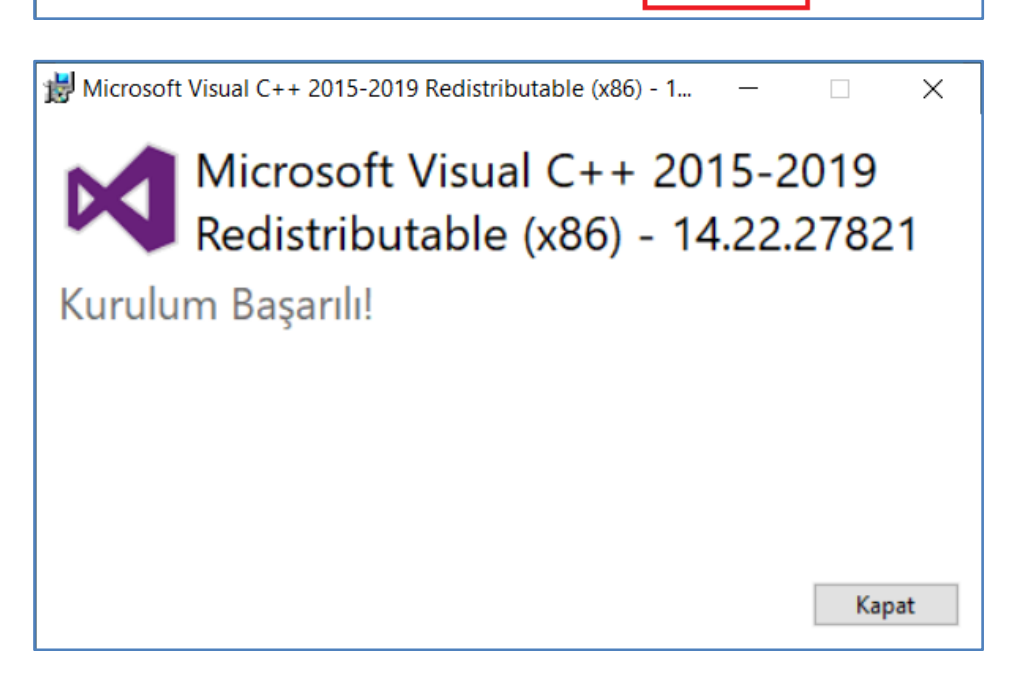

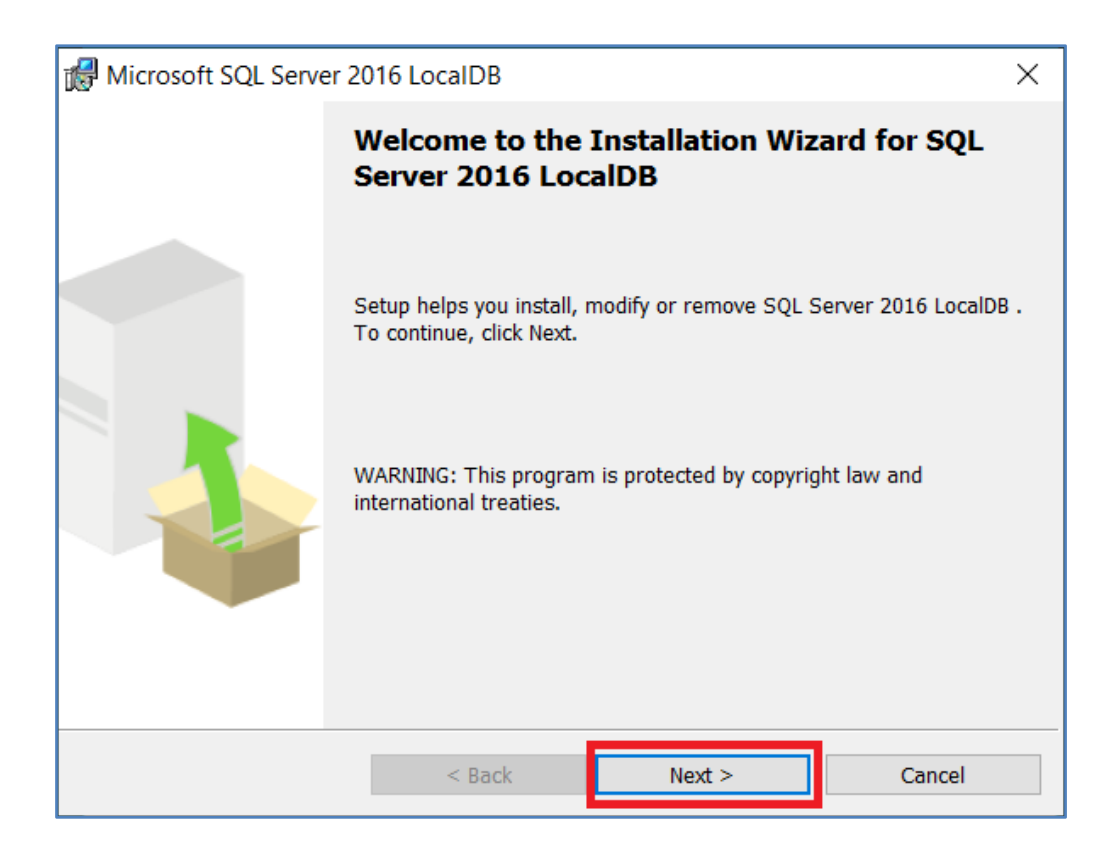

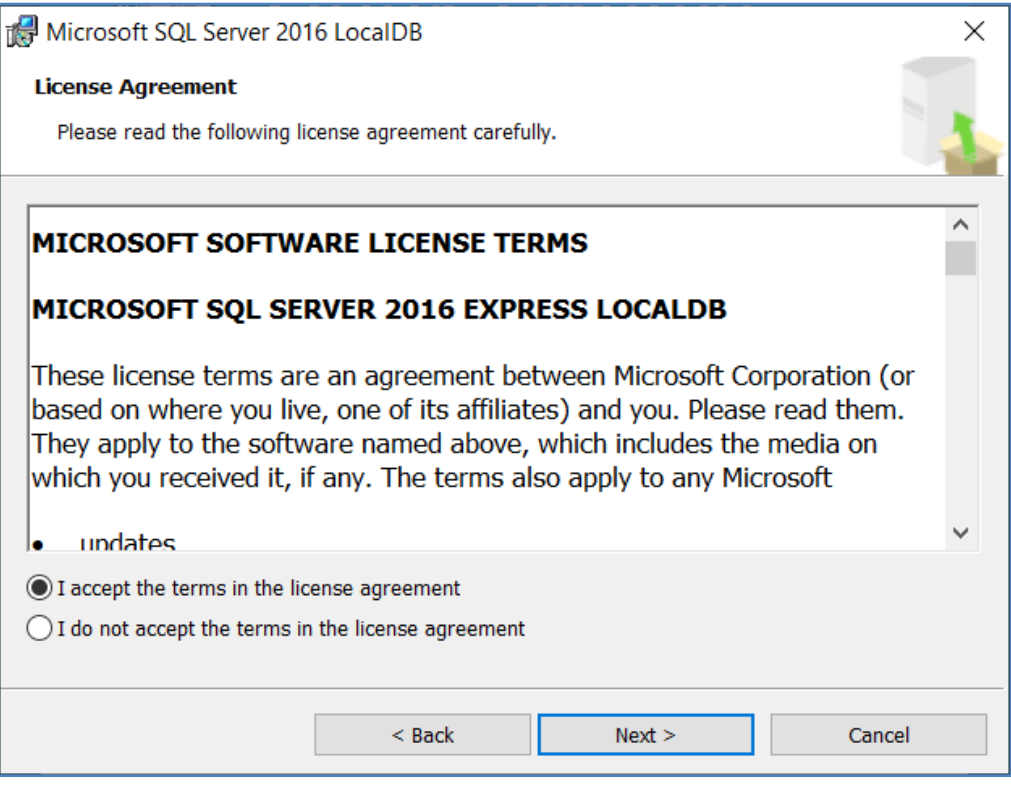

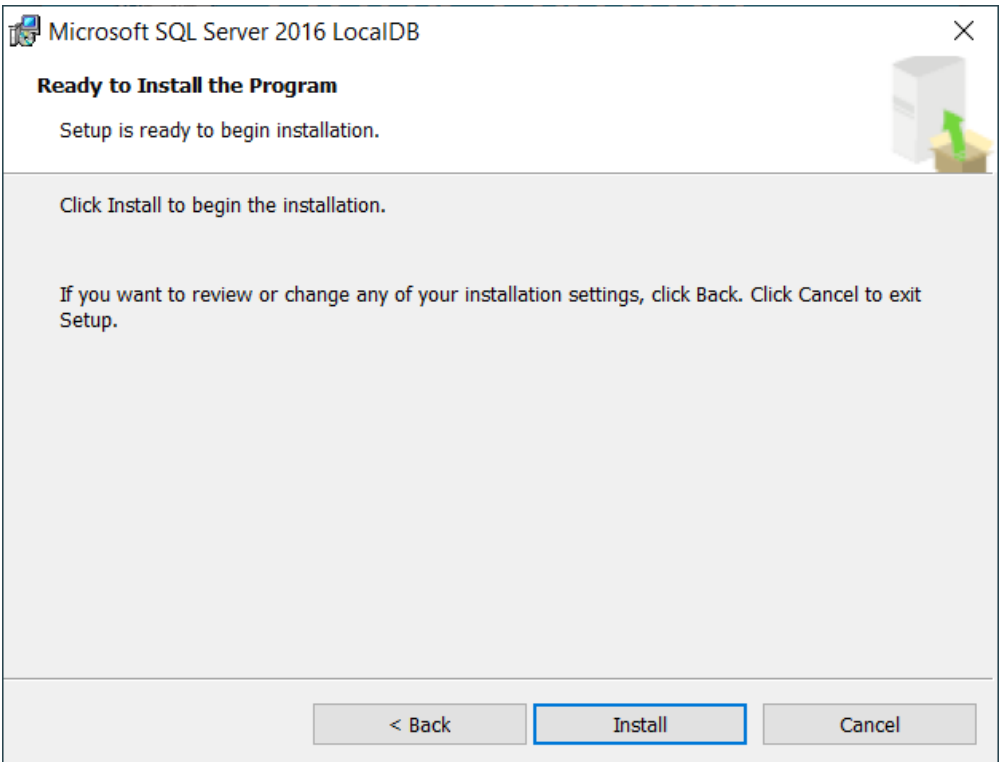

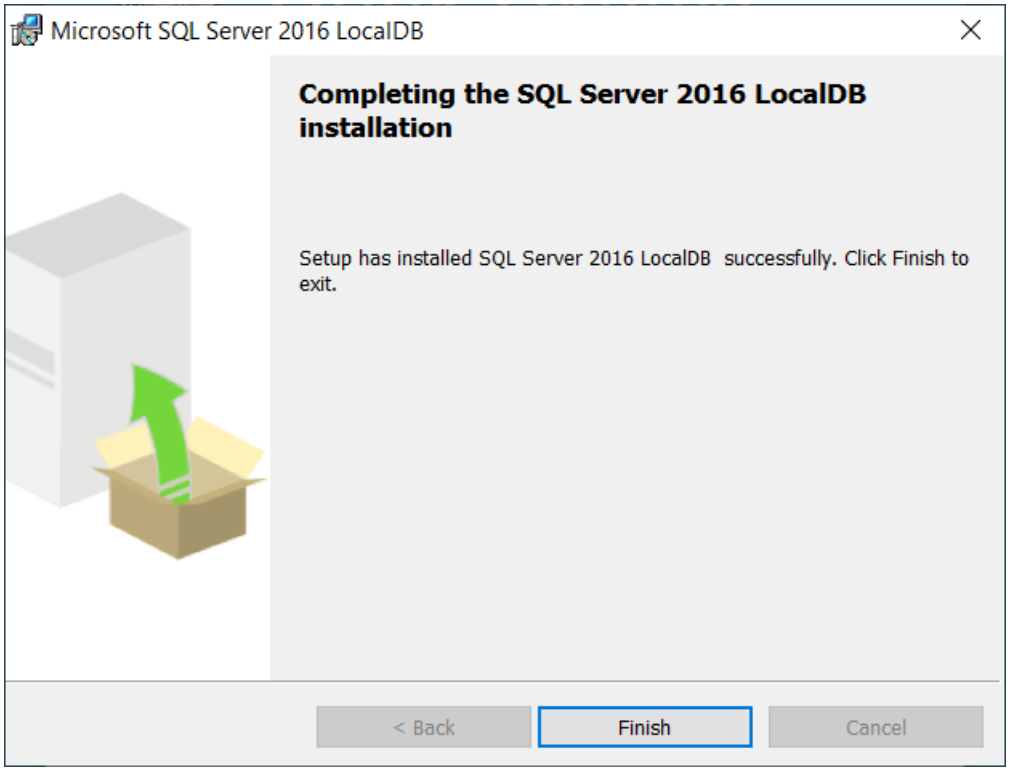

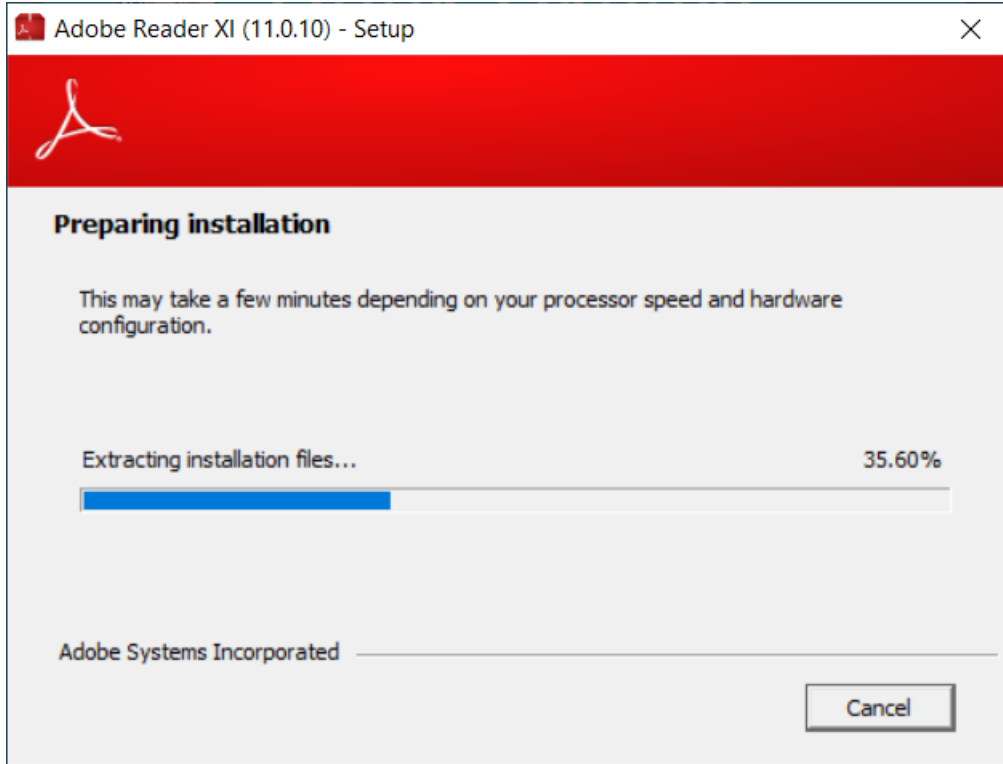

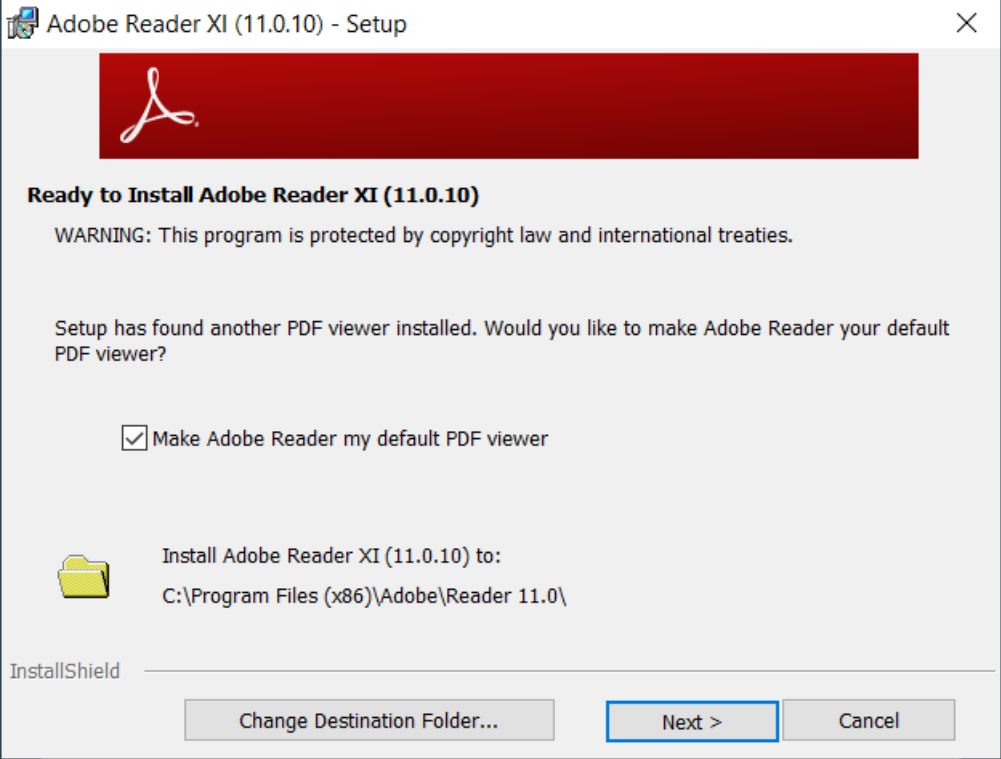

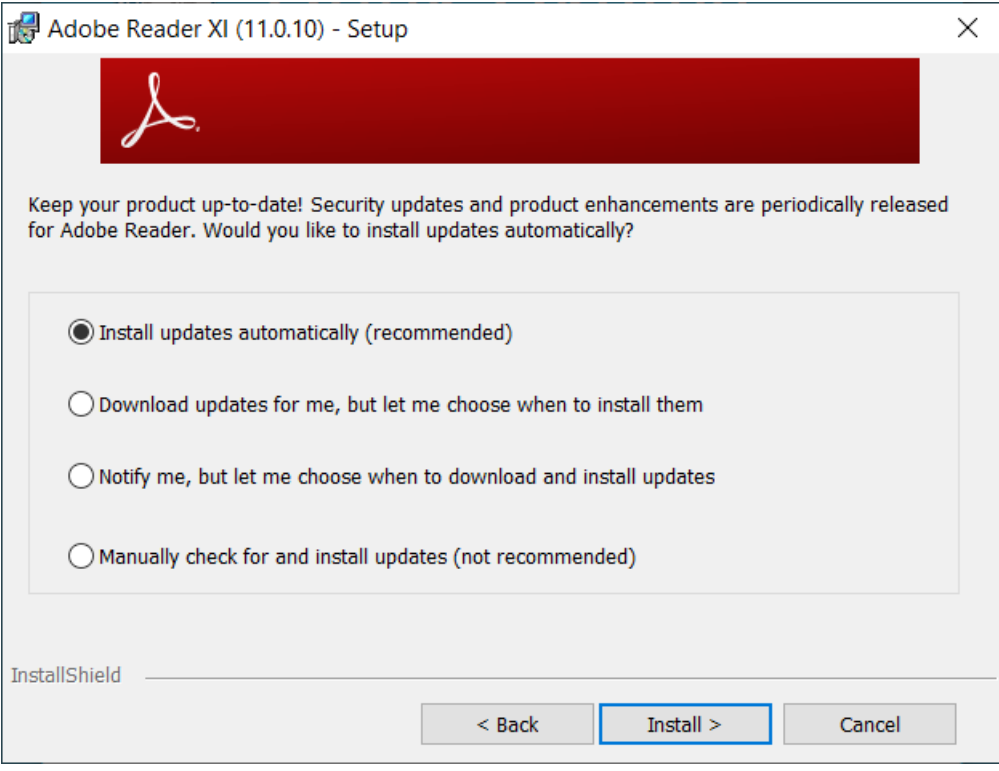

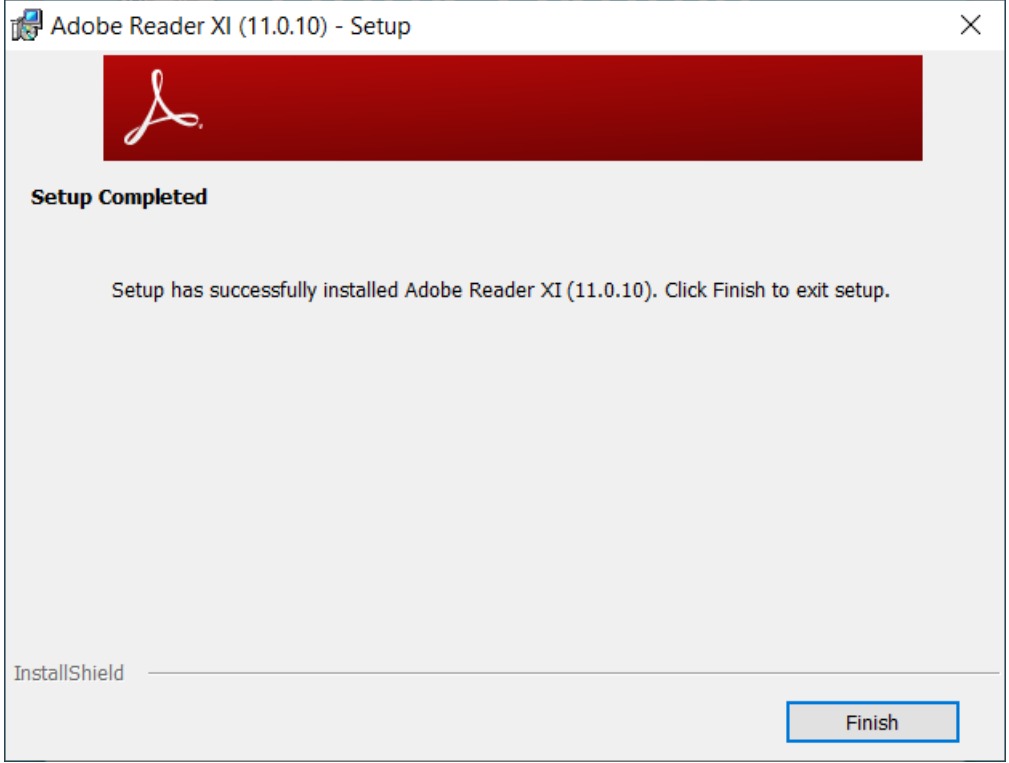

**. Adım:** Sistem gereksinimi tüm programların sihirbaz tarafından kurulumunun sağlanma işlemi bittikten sonra "Optik Okuma" yazılımının kurulması ile kurulum tamamlanır.

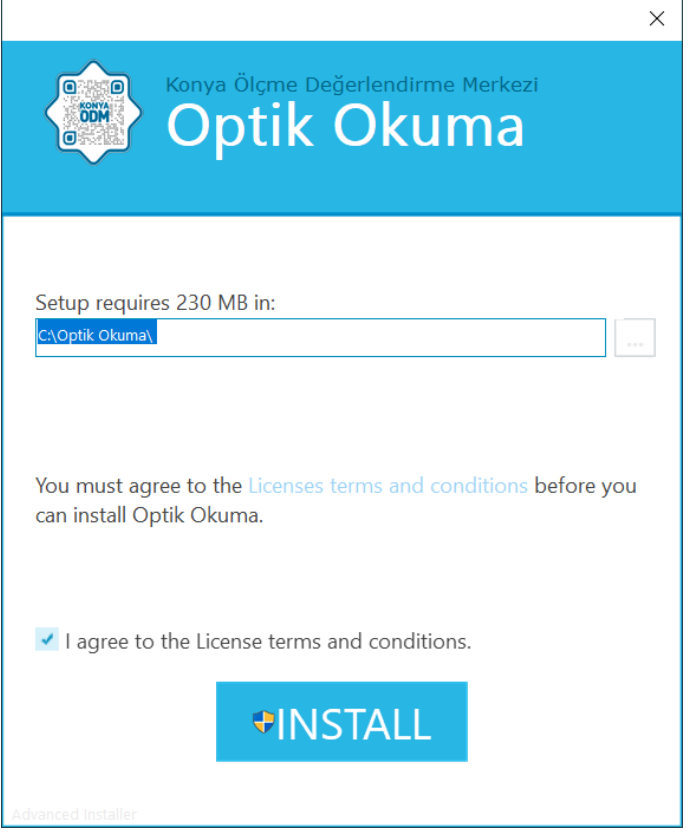

**. Adım:** Kurulum için son olarak gelen ekrandaki "Son"a tıklanarak kurulum işlemi tamamlanır.

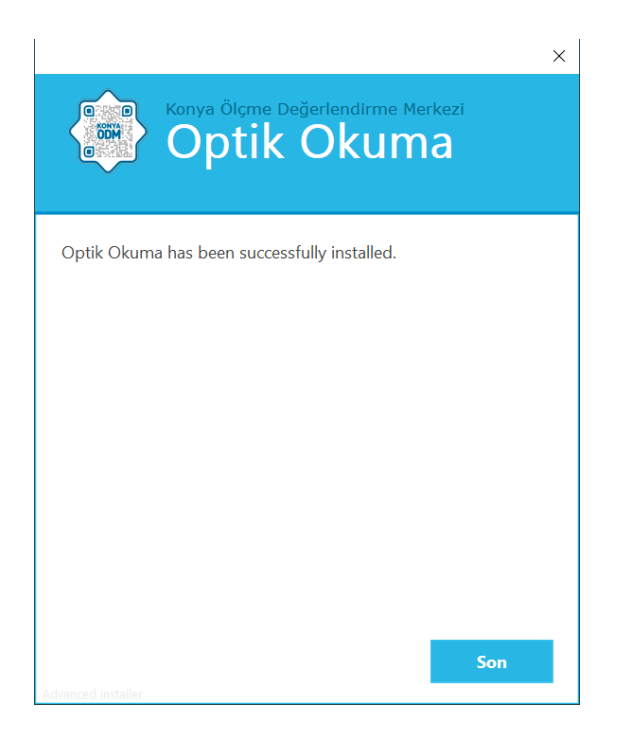

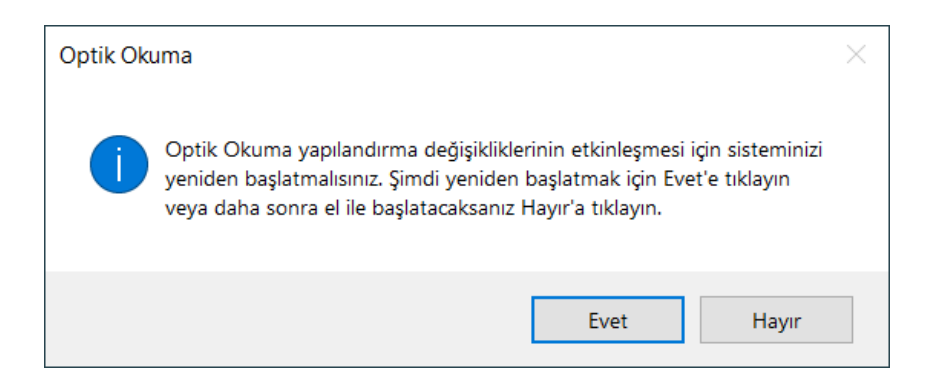

**11. Adım:** Bir önceki adımla kurulumun tamamlandığı bu aşamada bilgisayarınızı **yeniden başlatmanız** önerilir.

## **3.2. Programın Kaydının Yapılması**

Program kurulumu gerçekleştikten sonra sıra, şifre edinme ve programın kayıt işlemlerinin gerçekleştirilmesi gerekir. Bunun için de kullanıcılar tarafından aşağıda belirtilen işlemlerin yapılması gerekmektedir.

**12. Adım:** İlk olarak kullanıcı tarafından, **kullanıcının kişisel MEBBİS sayfası**na giriş yapılır.

**13. Adım: "Kişisel Bilgiler Modülü"** sekmesi tıklanır.

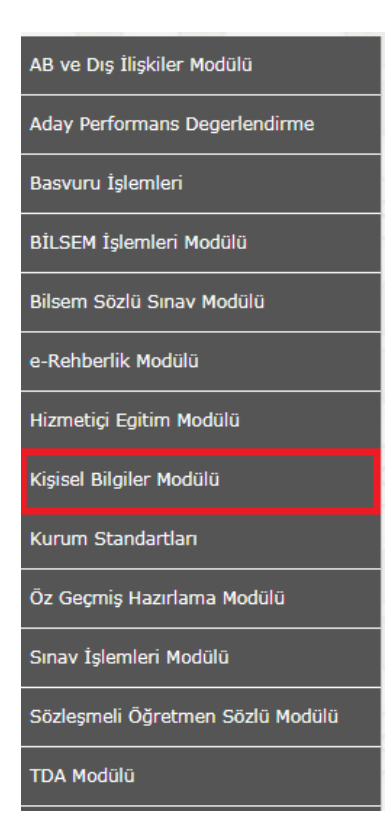

**. Adım:** Ekrana gelen sayfadaki **"Uygulama Şifreleri"** sekmesi tıklanır.

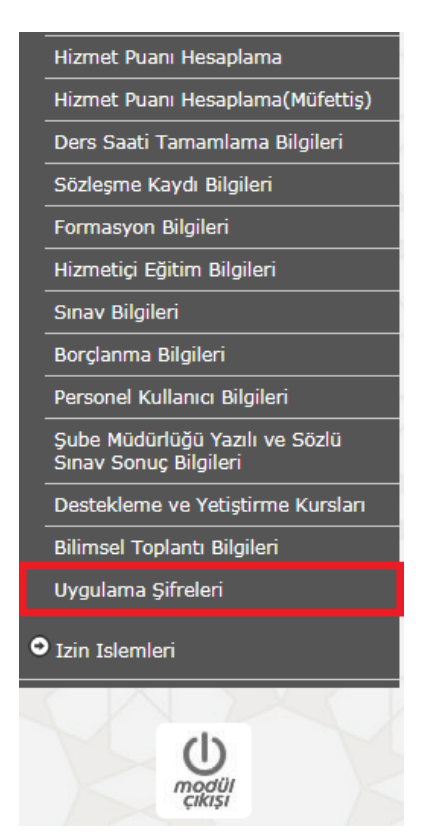

**. Adım:** Karşıya gelen ekrandaki **"Uygulama Adı"** bölümünde yer alan **"ÖLÇ. DĞR. MRKZ. UYGULAMA" ifadesinin** başındaki **"Şifre Üret"** alanı tıklanır.

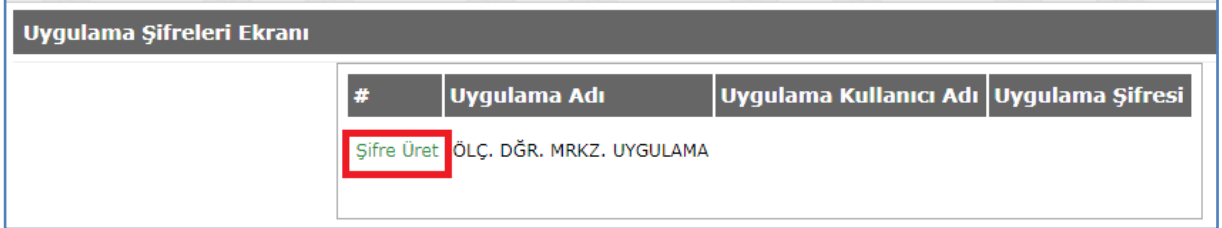

**6. Adım:** MEBBİS sistemi tarafından otomatik olarak üretilen 16 haneli şifre kullanıcı tarafından **aynen** (kısa çizgi işaretleri de dâhil) kopyalanır.

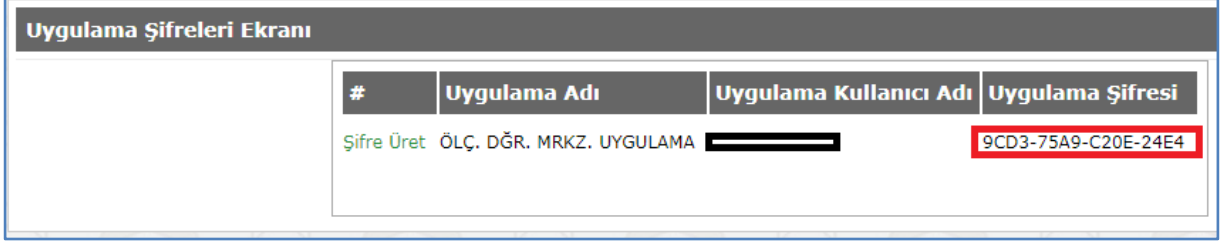

**17. Adım:** Aynen kopyalama işlemi yapıldıktan sonra bilgisayarımıza daha önce kurduğumuz Optik Okuma Programı'nın simgesi tıklanarak program açılır ve ardından gelen ekrana kullanıcıya ait **T.C. Kimlik Numarası** yazılır ve bu alanın hemen altına da MEBBİS'ten alınıp aynen kopyalanan **"Uygulama Şifresi"** yapıştırılır ve ardından **"GİRİŞ"** tuşu tıklanır.

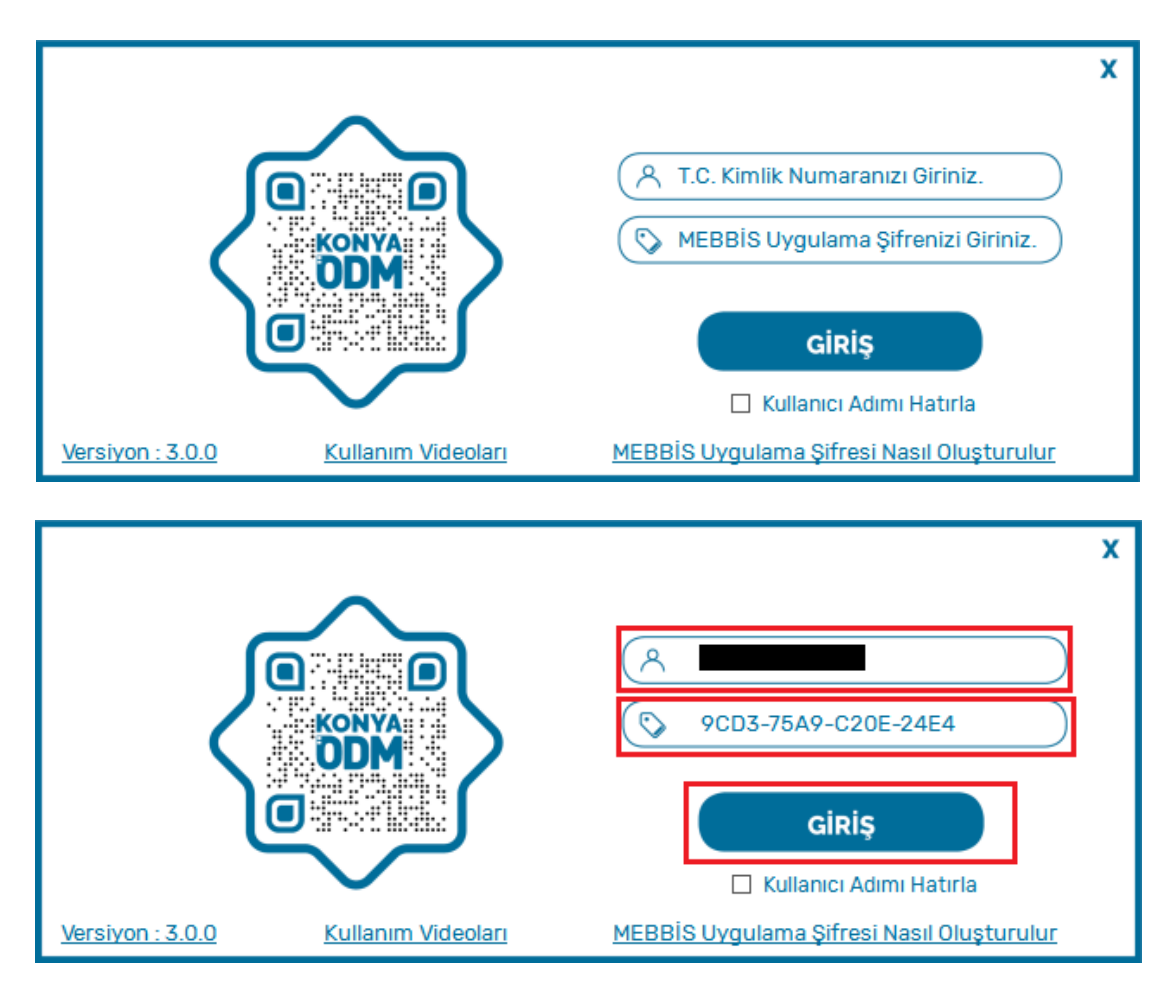

# **4. Soru Kitapçıkları, Öğrenci Optik Cevap Kâğıtları ve Salon Listelerinin KTS Üzerinden İndirilmesi, Basımı ve Dağıtılması**

Soru kitapçıkları, öğrenci optik cevap kâğıtları ve salon listeleri, il millî eğitim müdürlüklerinde din öğretiminden sorumlu il millî eğitim müdür yardımcısı/şube müdürleri tarafından KTS üzerinden indirilir ve gerekli miktarda basılır veya çoğaltılır.

**NOT: Sorularla ilgili tüm süreçlerde, gerekli GİZLİLİK ve GÜVENLİK ÖNLEMLERİNE TİTİZLİKLE UYULUR.**

**4.1.** Soru kitapçıkları, 06/04/2020 tarihinde il millî eğitim müdürlüklerinde görevli KTS il yetkilisi tarafından KTS üzerinden indirilip öğrenci sayısı kadar çoğaltılacaktır. Soru kitapçıklarının fotokopi yoluyla siyah-beyaz olarak çoğaltılması yeterlidir.

Muhtemel herhangi bir baskı problemine önlem amacıyla her okula çok az sayıda da olsa yedek kitapçık basılıp gönderilmesi uygun olacaktır.

**4.2.** Optik cevap kâğıtları da 06/04/2020 tarihinde il millî eğitim müdürlüklerinde görevli KTS il yetkilisi tarafından KTS üzerinden indirilecek ve çıktıları alınacaktır.

• **Optik cevap kâğıtlarının PDF hâlindeki dosyalarının çıktıları alınırken temiz bir yazıcıdan çıktı alınmasına dikkat edilmeli ve çıktılar, kesinlikle herhangi bir sığdırma, büyültme veya küçültme işlemi yapılmadan mutlaka "GERÇEK BOYUT"ta olacak şekilde alınmalıdır.**

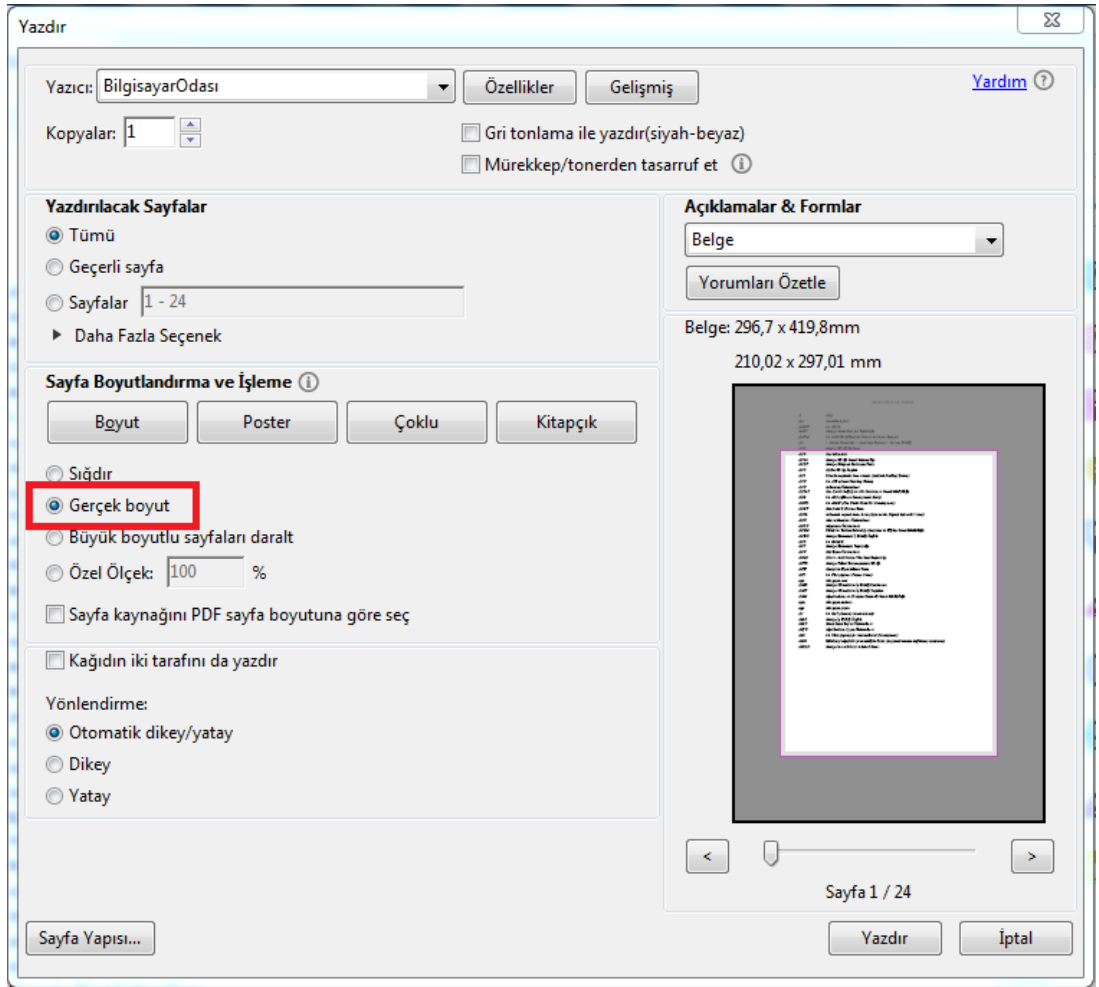

**Optik cevap kâğıtlarının çıktılarının "temiz" ve "gerçek boyut"ta olması, okuma işlemi sırasında herhangi bir olumsuzlukla karşılaşılmaması için son derece önemlidir**.

• Çıktıların renkli veya siyah-beyaz olarak alınmasının herhangi bir önemi olmadığından, maliyetin daha düşük olması açısından mümkünse siyah-beyaz çıktı alınması tavsiye edilmektedir.

- Çıktılarınızı mutlaka **temiz çalışan bir yazıcıdan almaya** özen gösteriniz. Drum (dıram) ünitesi bozuk ya da toner arızası olan yazıcılardan alınan çıktılar okuma işlemini zorlaştıracak hatalara neden olacaktır.
- Çıktı alınırken dikkat edilmesi gereken diğer bir husus da **yazıcının tonerinin bitmeye yakın olmamasına** dikkat edilmesidir. Bitmeye yakın tonerli yazıcılar, kâğıt üzerinde istenen tonlamayı yapmayabilmekte ve bu şekilde oluşan silik/benekli görüntü, okuma işlemlerinde güçlüklere neden olabilmektedir.

**4.3.** Sınav salon listeleri öğrenci optik cevap kâğıtları ile aynı PDF dosyalarında olduğundan, çıktıları onlarla birlikte ve toplu hâlde alınacaktır.

**4.4.** İl Millî Eğitim Müdürlüğü Sınav Yürütme Komisyonu, tüm sınav evrakının basım ve çıktı işlemlerinin eksiksiz tamamlanmasının ardından sınav evrakının okullara sınav günü sabahı teslim edilmesi hususunda gerekli planlama ve çalışmaları yapar.

# **5. Sınav Salonlarının Belirlenmesi ve Öğrencilerin Listelere Göre Salonlara Alınması**

Okul müdürü, sınava hazırlık kapsamında sınav salonlarının ve salon gözetmen öğretmenlerinin belirlenmesi ile sınav salon listelerinin öğrencilere ilan edilmesi ve salon listelerinin salon girişlerine asılmasını sağlar.

Okul müdürü ayrıca soru kitapçıkları ve öğrenci optik cevap kâğıtlarının sınav salonlarına göre ayrılıp salon gözetmenlerine teslim edilmesini sağlar.

Salon gözetmen öğretmenleri, **salon yoklama listelerine göre** öğrencileri sınav salonlarına alır ve yerleştirir.

Öğrenciler salonlara alınırken üzerlerinde cep telefonu, çağrı cihazı, fotoğraf makinesi vb. elektronik ve haberleşme cihazları bulunmamasına dikkat edilmelidir.

# **B. UYGULAMA SIRASINDA YAPILACAK ÇALIŞMALAR**

#### **6. Sınav Uygulamasında Dikkat Edilecek Hususlar**

- Salon gözetmen öğretmenleri,
- Öğrenci adına düzenlenmiş optik cevap kâğıtlarını, **ait olduğu öğrencilere** dağıtır ve gerekli kontrolleri yapar.
- Soru kitapçıklarını öğrenci optik cevap kâğıdında kodlanmış kitapçık türüne uygun olarak dağıtır ve gerekli kontrolleri yapar.

Soru kitapçık türü, cevap kâğıtları üzerinde otomatik olarak yazılı/kodlu olduğundan **A ve B** soru kitapçıkları mutlaka cevap kâğıdında belirtilen kitapçık türüne uygun olarak **dağıtılmalıdır.**

- **Soruların puan değerleri**, **yanlış cevapların net sayısını etkilemeyeceği** ve **sınav süresinin kaç dakika olduğu** hususları, sınav başlamadan hemen önce öğrencilere bildirir.
- Öğrencileri, sınav bitimine 10 dakika kala, kalan süre ile ilgili olarak sözlü bir şekilde bilgilendirilir.
- *S*ınav bitiminde cevap kâğıtları ile soru kitapçıklarını eksiksiz bir şekilde toplar ve okul yönetimine teslim eder.
- Sınav güvenliği ile ilgili önlemlerin uygulanmasını sağlar.
- Okul müdürü ve tüm sınav görevlileri, sınavın güvenli ve huzurlu bir ortamda yapılmasından sorumludur.

# **7. İl ve İlçe Kurum Yöneticileri Tarafından Okullarımızın Ziyaret Edilmesi**

Sınav uygulamasını yerinde görmek ve denetlemek amacıyla il millî eğitim müdürlüklerinde din öğretiminden sorumlu il millî eğitim müdür yardımcısı/şube müdürleri ile ilçelerde sorumlu şube müdürleri tarafından mümkün mertebede okullarımız ziyaret edilir.

Sınav sürecinde karşılaşılabilecek tüm sorunlara çözüm üretilmesi, il yöneticilerimiz başta olmak üzere ilçe ve kurum yetkililerimizin uhdesindedir.

# **C. UYGULAMA SONRASINDA YAPILACAK ÇALIŞMALAR**

#### **8. Optik Cevap Kâğıtlarının Okullarımız Tarafından Okunması**

Okul müdürü, öğrenci optik cevap kâğıtlarının okunması için kendisi veya bu işle görevlendireceği bir yardımcısı veya okulunda görevli öğretmen tarafından aşağıdaki iş ve işlemlerin yürütülmesini sağlar.

# **NOT: Tarama ve okuma işlemleri, sonuçların kısa sürede değerlendirilip ilan edilebilmesi için sınav günü olan 14.04.2020 mesai saatlerinde**

- Öğrenci optik cevap kâğıtları, **temiz çalışan bir tarayıcı**da taranmalıdır.
- Kâğıtlar;
- **300\*300 dpi** çözünürlükte,
- **JPG veya JPEG** formatta,
- **A4 ebadında** ve
- **Renkli tonlama ayarında** taranmalıdır.
- Taranan dosyalar, ders veya sınıf düzeyi ayrımına gitmeden **tek bir klasörde toplanır**.
- Taranan dosyalar, videolu anlatıma uygun şekilde okunur.

**NOT:** *Optik Oluşturma, Okuma, Değerlendirme ve Analiz Yazılımı*'nda yapılacak iş ve işlemlerde karşılaşılacak muhtemel sorunlarda, il yöneticilerinin belirlediği ve iletişim bilgilerinin okullara ilan ettiği personelle iletişime geçebilirsiniz.

# **9. Okuma Dosyalarının Okullarımız Tarafından KTS'ye Yüklenmesi**

Okuma işleminin tamamlamasının ardından sonuçlar, KTS üzerinden sisteme yüklenir. Sonuç dosyası/dosyaları, programın, tarama yaptığı klasörün içinde oluşturduğu "txt" dosyası/dosyalarıdır. Kaç farklı sınava ait "txt" dosyası varsa her birinin, üzerlerinde herhangi bir işlem yapılmadan -oldukları gibi- sisteme yüklenmeleri gerekmektedir.

# **10. Sonuç Karnelerin Okullarımız Tarafından KTS Üzerinden Alınması**

Okul müdürü*,*sınava ait karneleri **KTS üzerinden** indirir ve ilgili karnelerin çıktılarının öğretmen ve öğrencilere dağıtılmasını sağlar.